# Speak 510 **Jabra**

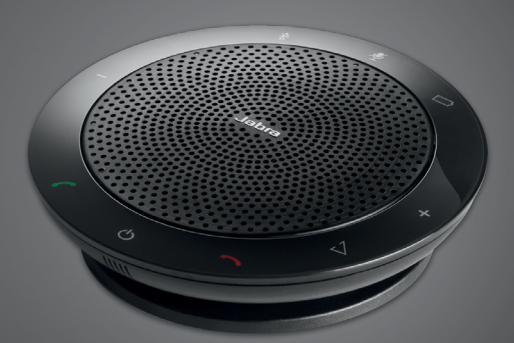

## ,,,,,,,,, Jabra <sup>GN</sup> Manuel de L'utilisateur

**GN** Making Life Sound Better

© 2015 GN Audio A/S. Tous droits réservés. Jabra<sup>MD</sup> est une marque de commerce déposée de GN Audio A/S. Toutes les autres marques figurant dans ce document sont la propriété de leurs propriétaires respectifs. Le nom et les logos Bluetooth<sup>MD</sup> sont la propriété de Bluetooth SIG, Inc. et toute utilisation de ces marques par GN Audio A/S est faite sous licence.

Fabriqué en Chine MODÈLE : PHS002W

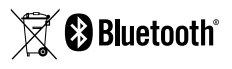

La Déclaration de conformité se trouve au www.jabra.com/doc

## TABLE DES MATIÈRES

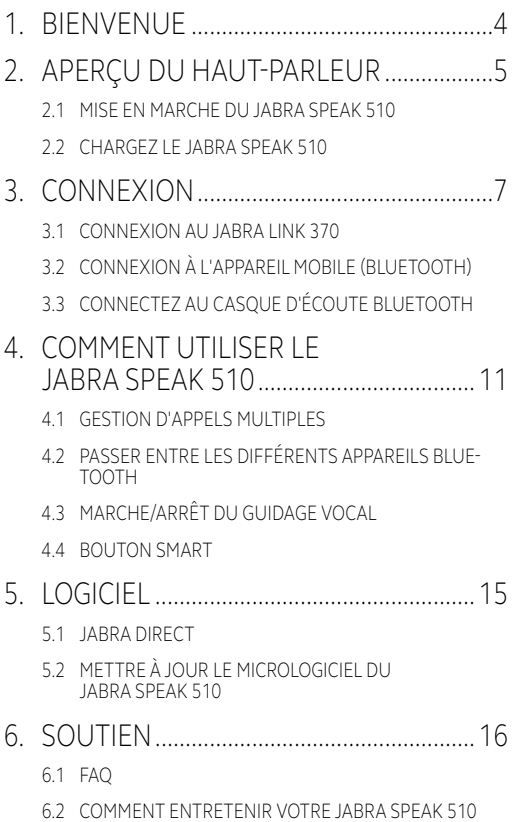

# <span id="page-3-0"></span>1. BIENVENUE

Merci d'avoir acheté le Jabra Speak 510. Nous espérons que vous en profiterez!

#### **FONCTIONS DU JABRA SPEAK 510**

- Répondre, mettre fin, refuser des appels et mettre en mode de discrétion.
- Se connecter à un PC par le biais du port USB ou Jabra Link 370.
- Se connecter sans fil à un appareil portable par le biais de Bluetooth.
- **Portable.**
- **Microphone MEMS omnidirectionnel.**
- Audio à large bande pour un son de qualité exceptionnelle.
- DEL, indicateurs audio et guidage vocal.
- Jusqu'à 15 heures de conversation
- **Interaction avec votre assistant vocal (selon le** téléphone) ou composition abrégée en appuyant une fois sur le bouton Smart\* (l'option doit être activée dans Jabra Direct).

\*L'ID Vér. des nouveaux modèles Speak 510 (avec bouton Smart) commence par D, ou au-delà. \*L'ID Vér. des anciens modèles Speak 510 (sans bouton Smart) commence par A, B ou C.

L'ID Vér. des nouveaux modèles Speak 510+ (avec bouton Smart) commence par F, ou au-delà. \*L'ID Vér. des anciens modèles Speak 510+ (sans bouton Smart) commence par A, B, C ou D.

<span id="page-4-0"></span>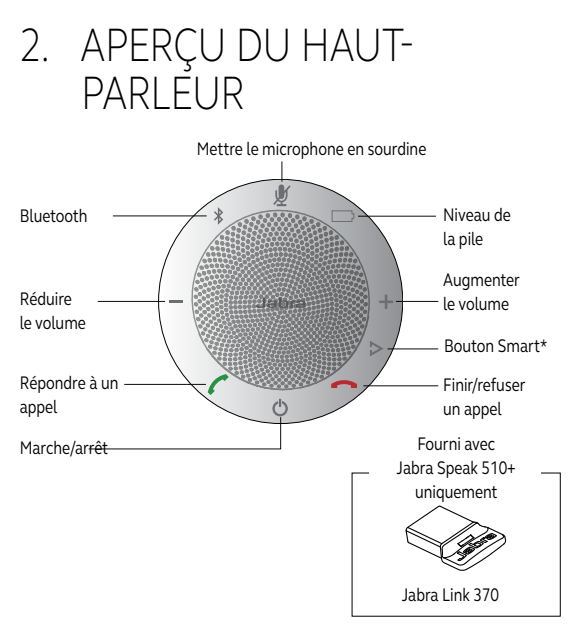

\*L'ID Vér. des nouveaux modèles Speak 510 (avec bouton Smart) commence par D, ou au-delà. \*L'ID Vér. des anciens modèles Speak 510 (sans bouton Smart) commence par A, B ou C.

L'ID Vér. des nouveaux modèles Speak 510+ (avec bouton Smart) commence par F, ou au-delà. \*L'ID Vér. des anciens modèles Speak 510+ (sans bouton Smart) commence par A, B, C ou D.

L'ID Vér. se trouve en bas de l'assistant vocal Speak 510.

### <span id="page-5-0"></span>2.1 MISE EN MARCHE DU JABRA SPEAK 510

- Branchez le câble USB du Jabra Speak 510 à un port USB disponible sur votre ordinateur, ou
- Appuyez et maintenez appuyé (2 secondes) sur le bouton marche/arrêt pour mettre en marche ou éteindre le Jabra Speak 510.

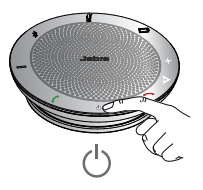

### 2.2 CHARGEZ LE JABRA SPEAK 510

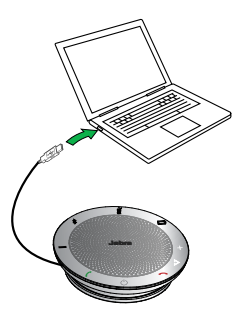

Branchez le câble USB du Jabra Speak 510 à un port USB disponible sur votre ordinateur pour recharger la pile. La voyant lumineux est rouge lors du chargement, et vert pendant 1 minute lorsque chargé.

## <span id="page-6-0"></span>3. CONNEXION

- 1. Branchez le câble USB du Jabra Speak 510 à un port USB disponible sur votre ordinateur.
- 2. Sélectionnez le Jabra Speak 510 comme périphérique audio par défaut dans les paramètres audio du Panneau de configuration Windows, et dans les paramètres audio de votre téléphone logiciel.

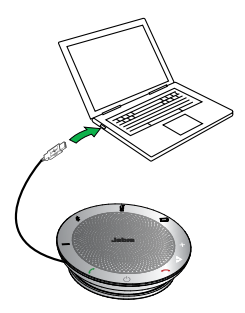

### <span id="page-7-0"></span>3.1 CONNEXION AU JABRA LINK 370

Le bloc micro/haut-parleur et le Jabra Link 370 sont préappariés et prêt à l'emploi (Jabra Speak 510+ uniquement).

#### **POUR CONNECTER LE HAUT-PARLEUR ET LE JABRA LINK 370 :**

- 1. Appuyez et maintenez appuyé (2 secondes) le bouton Bluetooth du Jabra Speak 510 jusqu'à ce que le voyant bleu du Bluetooth clignote. Relâchez le bouton lorsque vous entendez les instructions de connexion.
- 2. Branchez le Jabra Link 370 à un port USB disponible de votre ordinateur.
- 3. La connexion est établie lorsque le voyant lumineux devient bleu.

**REMARQUE :** Assurez-vous que tous les périphériques Bluetooth connectés précédemment au Jabra Link 370 sont éteints.

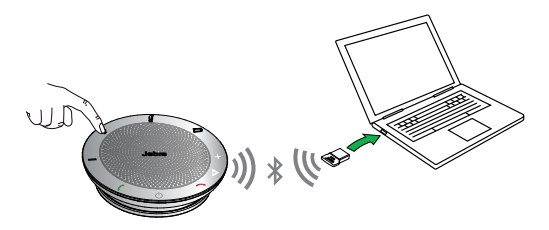

### <span id="page-8-0"></span>3.2 CONNEXION À L'APPAREIL MOBILE (BLUETOOTH)

- 1. Appuyez et maintenez appuyé (2 secondes) le bouton Bluetooth du Jabra Speak 510 jusqu'à ce que le voyant bleu du Bluetooth clignote. Relâchez le bouton lorsque vous entendez les instructions de connexion.
- 2. Activez la fonction Bluetooth sur votre téléphone mobile, sélectionnez ensuite le Jabra Speak 510 à partir de la liste des périphériques Bluetooth disponibles. Si vous êtes invité à entrer un mot de passe entrez 0000.

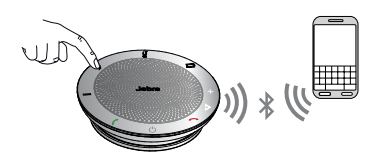

### <span id="page-9-0"></span>3.3 CONNECTEZ AU CASQUE D'ÉCOUTE **BLUETOOTH**

Pour plus d'intimité, un casque bluetooth peut être connecté au Jabra Speak 510.

- 1. Branchez le Jabra Link 510 à un port USB disponible de votre ordinateur.
- 2. Mettez le casque d'écoute Bluetooth en mode d'appariement (se référer au manuel du casque d'écoute pour les instructions).
- 3. Appuyez et maintenez appuyé (8 secondes) le bouton Bluetooth du Jabra Speak 510 jusqu'à ce que le voyant lumineux Bluetooth clignote en bleu et puis clignote en vert. Relâchez le bouton lorsque vous entendez « Connect to headset ».
- 4. La connexion est établie lorsque le voyant lumineux devient bleu.

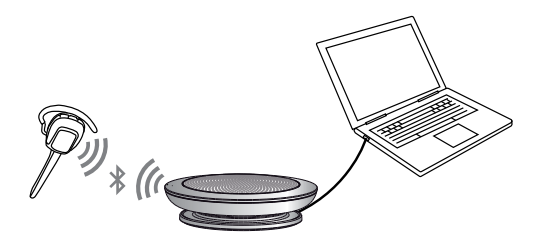

## <span id="page-10-0"></span>4. COMMENT UTILISER LE JABRA SPEAK 510

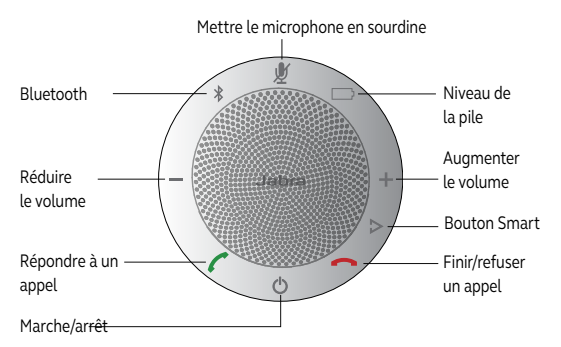

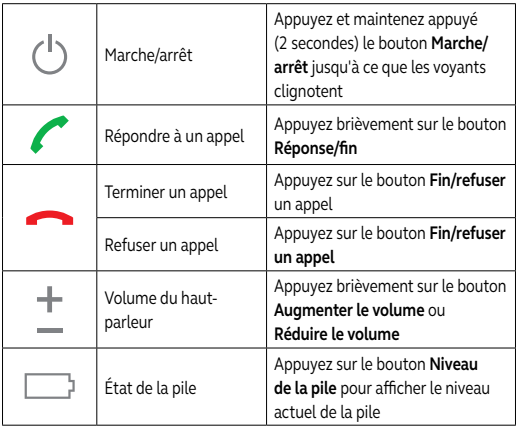

<span id="page-11-0"></span>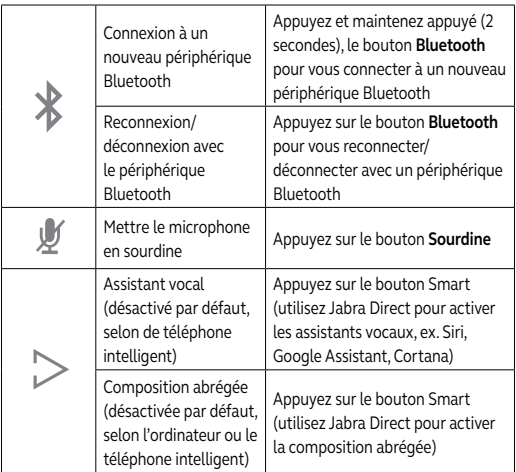

### 4.1 GESTION D'APPELS MULTIPLES

Le Jabra Speak 510 peut accepter et administrer plusieurs appels simultanément.

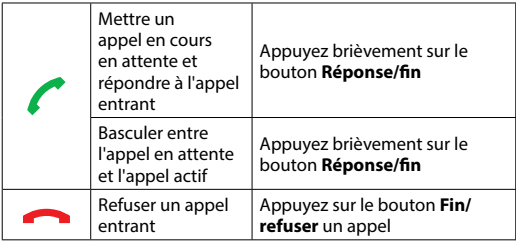

### <span id="page-12-0"></span>4.2 PASSER ENTRE LES DIFFÉRENTS APPAREILS BLUETOOTH

- 1. Appuyez et maintenez appuyé le bouton Bluetooth et appuyez sur le bouton Augmenter ou Réduire le Volume pour passer entre les différents appareils connectés. Les appareils connectés seront annoncés.
- 2. Relâchez le bouton Bluetooth lorsque l'appareil voulu est annoncé. Le Jabra Speak 510 établira une connexion avec le(s) périphérique(s). Lorsqu'une connexion a été établie le(s) périphérique(s) sera(ont) annoncé(s).

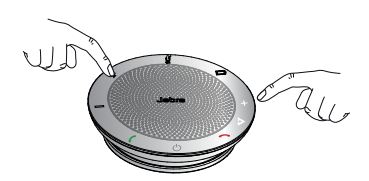

### 4.3 MARCHE/ARRÊT DU GUIDAGE VOCAL

Pour activer/désactiver le guidage vocal, appuyez et maintenez enfoncé (8 secondes) le bouton **Sourdine** jusqu'à ce que vous entendiez « Voice guidance off » ou « Voice guidance on ».

**REMARQUE :** Les invites vocales ne seront pas toutes désactivées lorsque le guidage vocal est désactivé.

<span id="page-13-0"></span>Le bouton Smart est désactivé par défaut.

Vous pouvez activer l'assistant vocal de votre téléphone intelligent (ex. Siri, Google Assistant, Cortana) ou abréger un numéro de téléphone sur votre ordinateur ou téléphone intelligent à l'aide du bouton Smart. Pour se faire, installez Jabra Direct sur votre ordinateur et activez le bouton Smart dans les réglages Speak 510.

# <span id="page-14-0"></span>5. LOGICIEL

### 5.1 JABRA DIRECT

Jabra Direct est un logiciel conçu pour soutenir, gérer et activer la fonctionnalité optimale des périphériques Jabra. Il est fortement recommandé de télécharger et d'installer Jabra Direct.

**Téléchargez la dernière version ― jabra.com/direct**

### 5.2 METTRE À JOUR LE MICROLOGICIEL DU JABRA SPEAK 510

La mise à jour du micrologiciel améliore la performance ou ajoute une nouvelle fonctionnalité à vos périphériques Jabra.

#### **POUR METTRE À JOUR LE MICROLOGICIEL :**

- 1. Connectez-le à un PC à l'aide d'un câble USB.
- 2. Téléchargez et installez Jabra Direct.
- 3. Recherchez la dernière version logicielle via Jabra Direct. Vous serez prévenu de toutes les mises à jour disponibles sur votre appareil.

## <span id="page-15-0"></span>6. SOUTIEN

### 6.1 FAQ

Consultez les FAQ sur Jabra.com/speak510.

### 6.2 COMMENT ENTRETENIR VOTRE JABRA SPEAK 510

- Toujours ranger le Jabra Speak 510 en arrêt et soigneusement protégé.
- Éviter de le ranger à des températures extrêmes (plus de 70 °C/158 °F ou moins de -20 °C/-4°F). Ceci peut diminuer la durée de vie de la pile et affecter le fonctionnement. Une exposition à des températures élevées peut également avoir un effet négatif sur la performance.
- Ne pas exposer le Jabra Speak 510 à la pluie ou à d'autres liquides.

jabra.com/speak510  $\sum_{\alpha=1}^{\infty}$